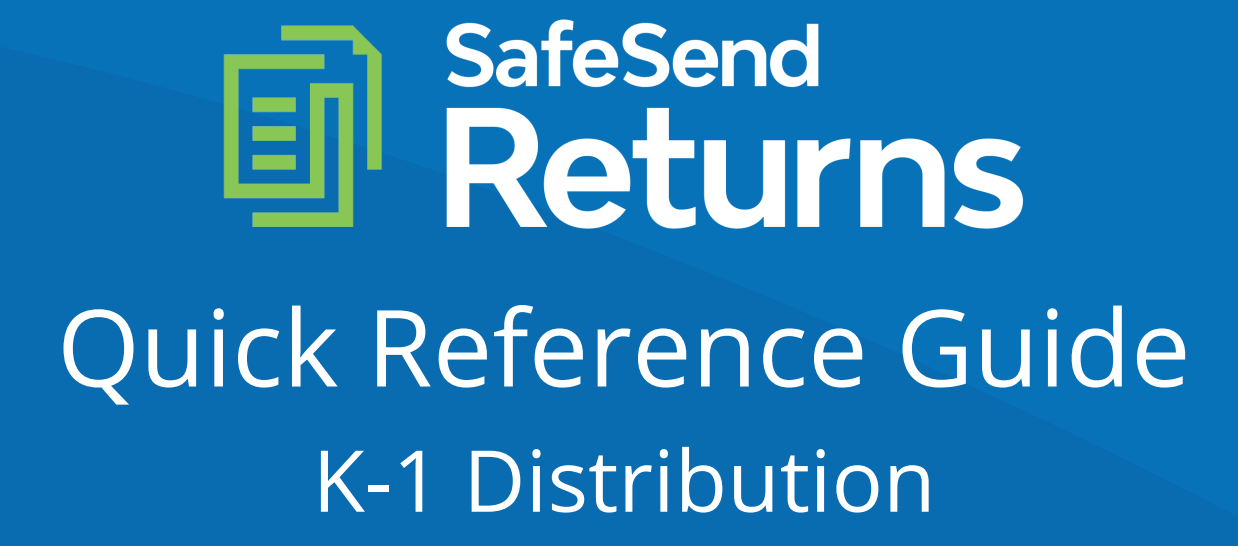

safesend.com

- 1. Your tax firm will send you a secure email like the one shown below
- 2. The email will come from [noreply@safesendreturns.com](mailto:noreply@safesendreturns.com)
- 3. We recommend that you add these email addresses to your safe list to avoid them going to junk
- 4. Click the link in the email

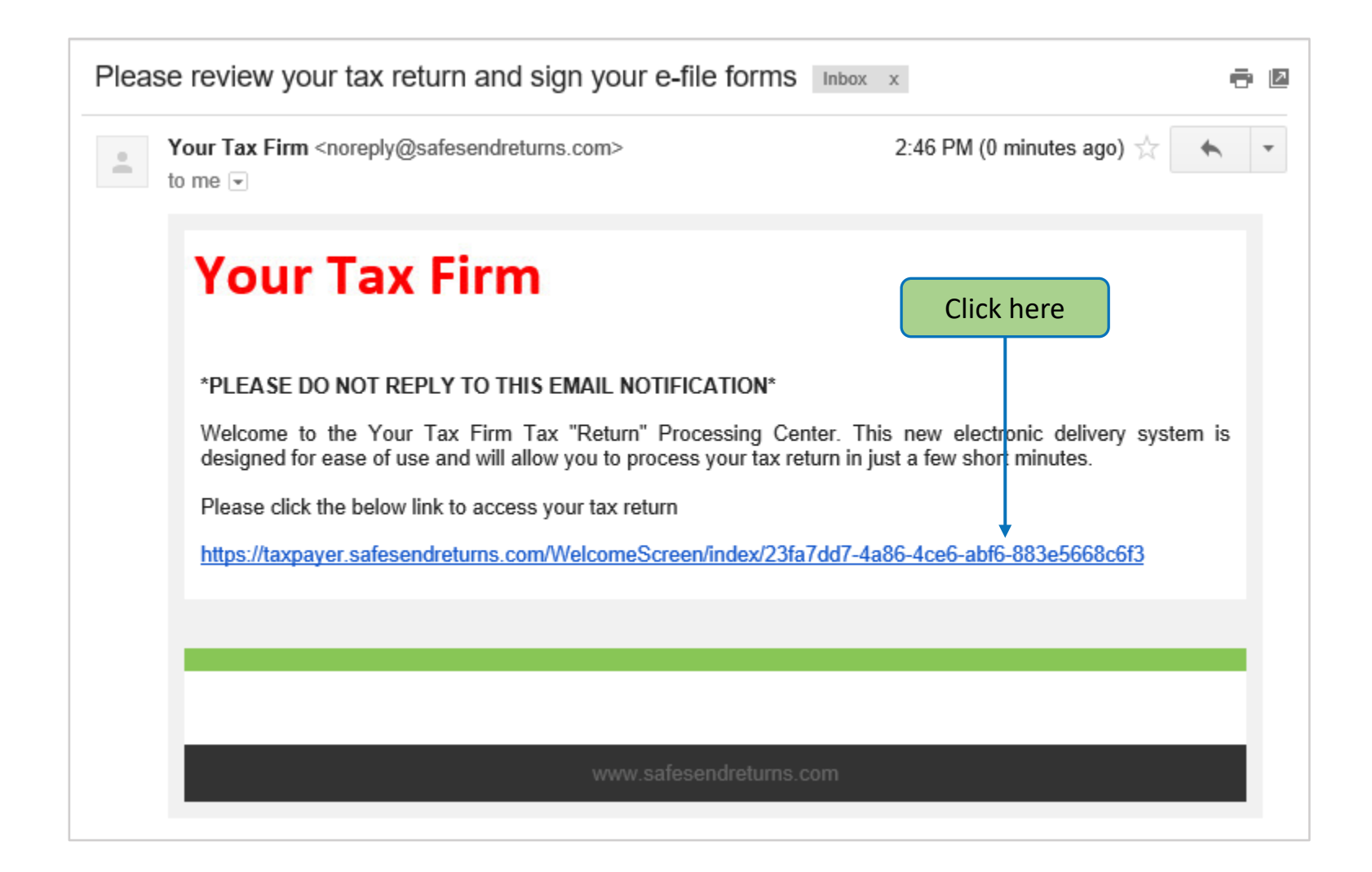

- 1. Your tax firm will send you a secure email like the one shown below containing an Access Code
- 2. The email will come from [noreply@safesendreturns.com](mailto:noreply@safesendreturns.com)
- 3. Copy the Access Code

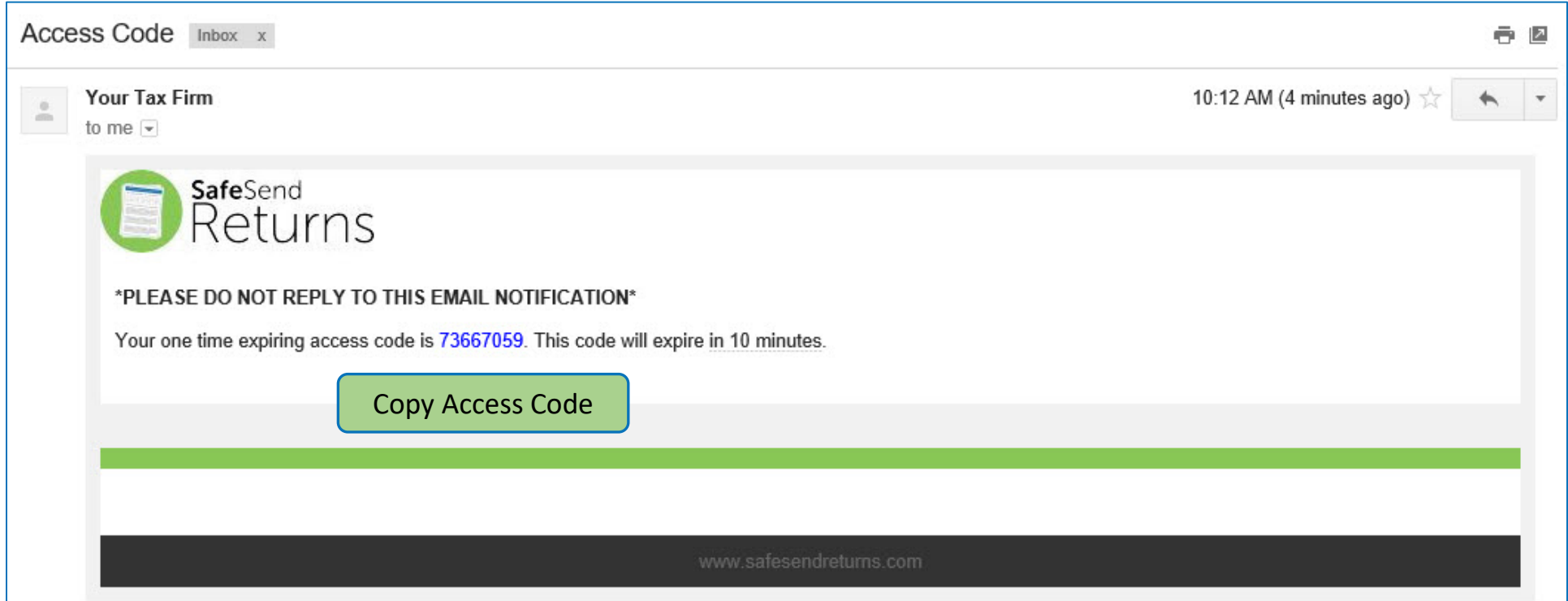

## **Welcome Page – 1065, 1120, 1120S**

- 1. Entity clients will only need to enter an Access Code
- 2. They are not required to enter any part of their EIN
- 3. Access Code email notification is the same for all return types

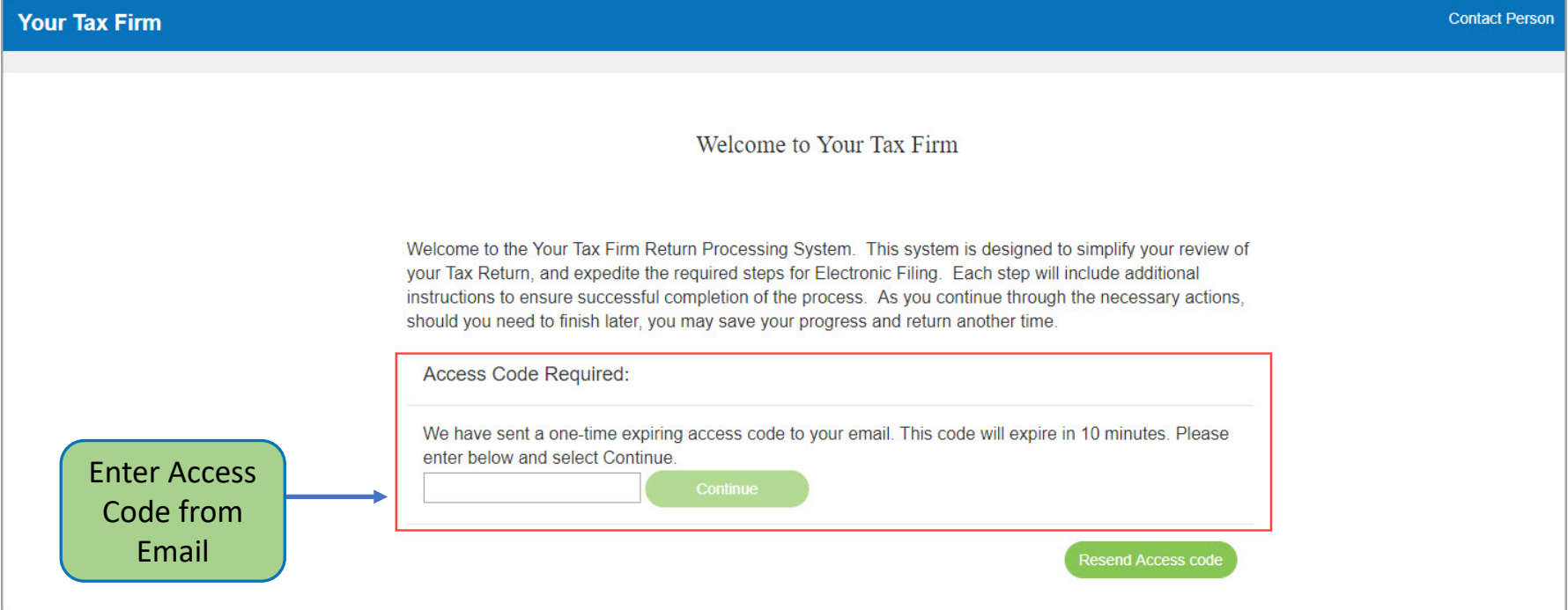

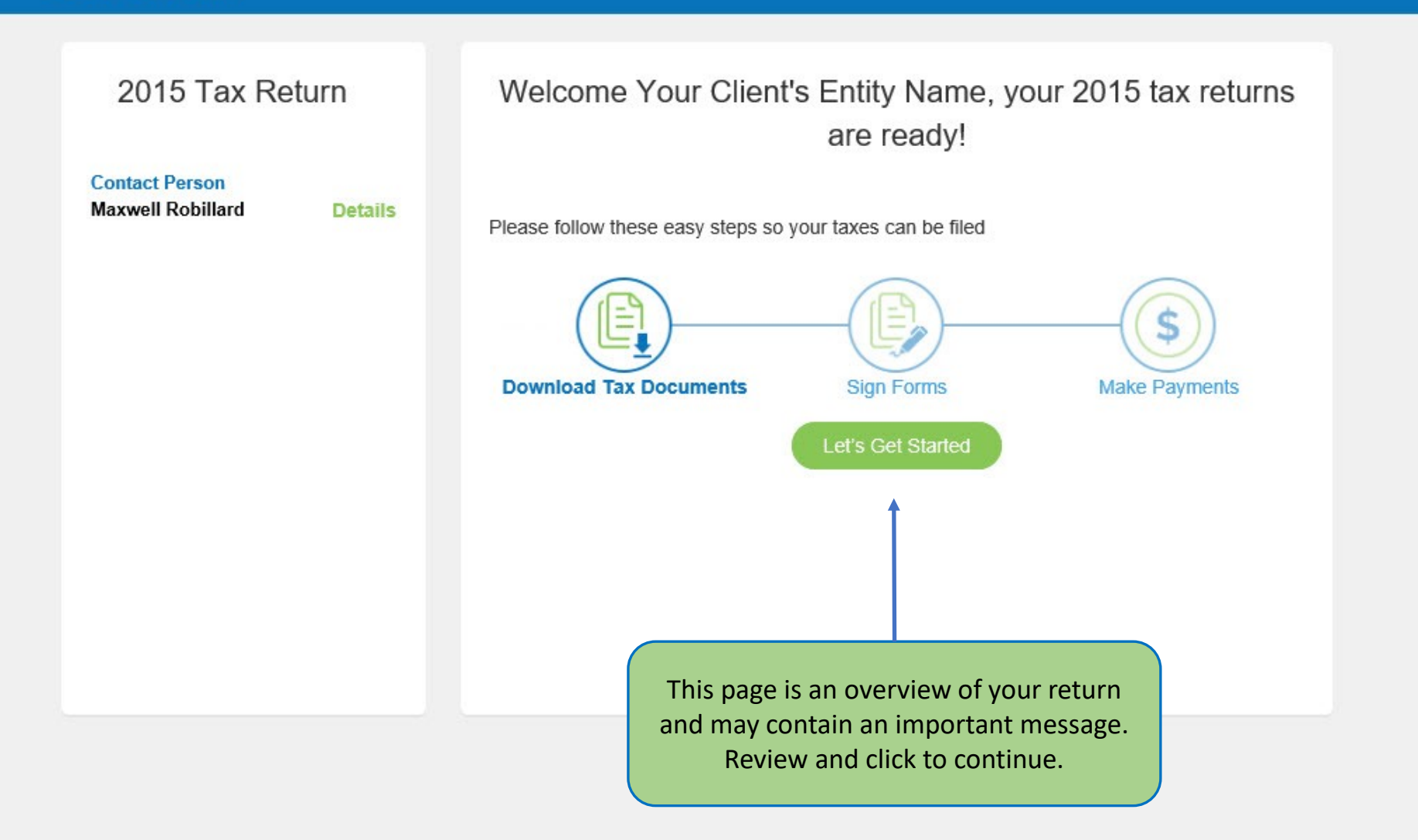

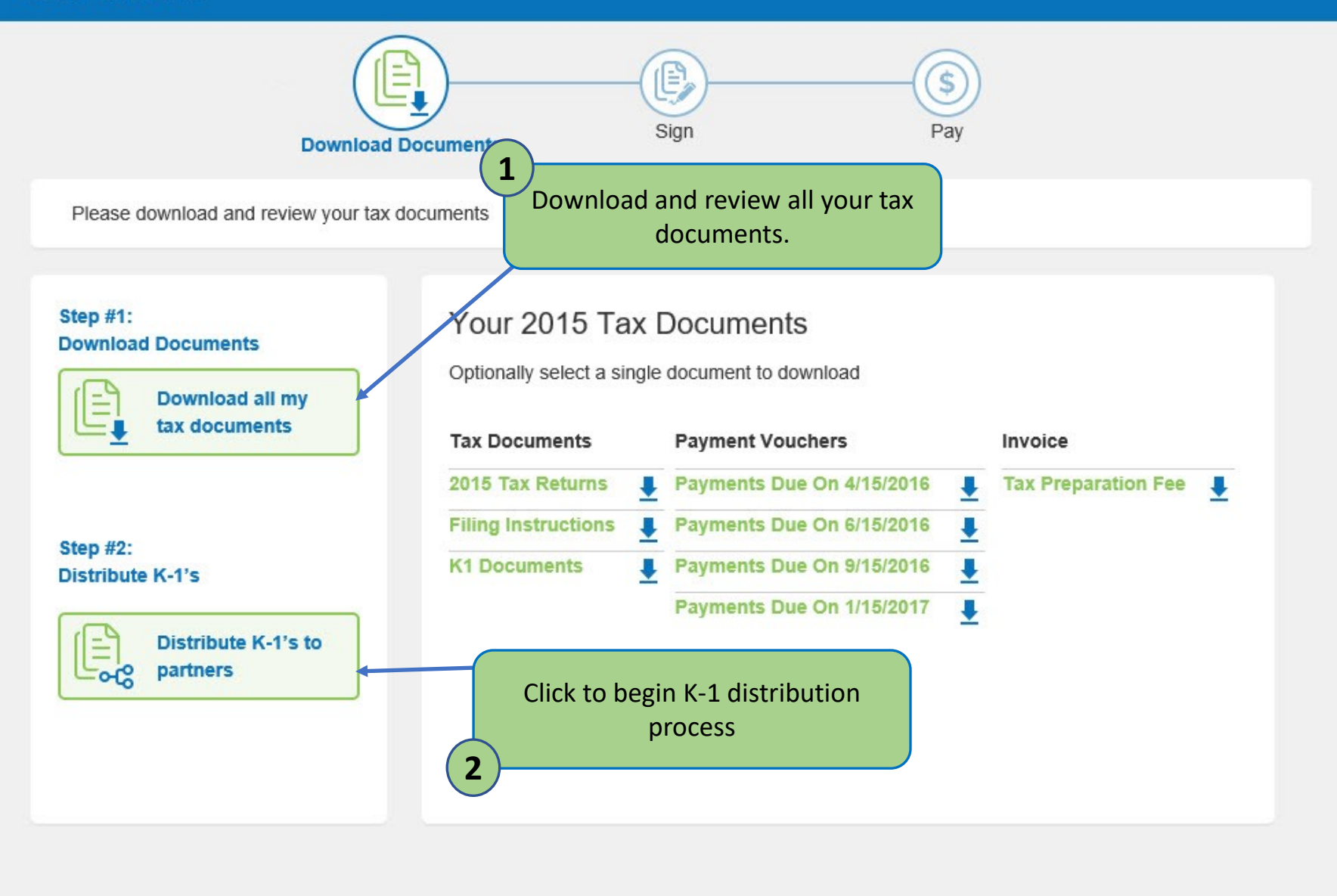

**Save and Exit** 

Select which shareholders you would like to share the K-1 documents with. The documents may be sent electronically via email or you may download and mail the documents to them. Emailed documents will be received from noreply@safesendreturns.com and will require recipient authentication using the last 4 of their SSN/EIN.

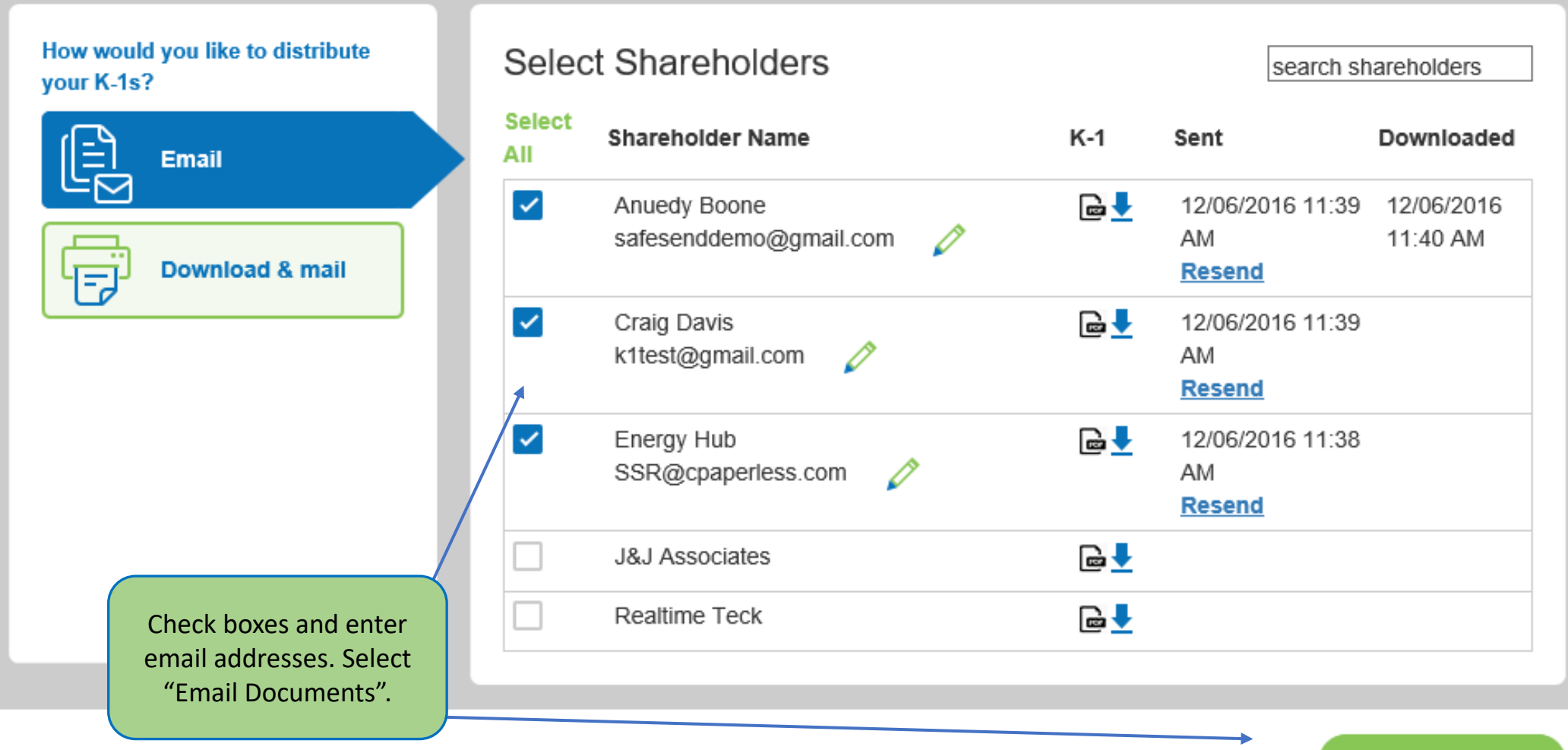

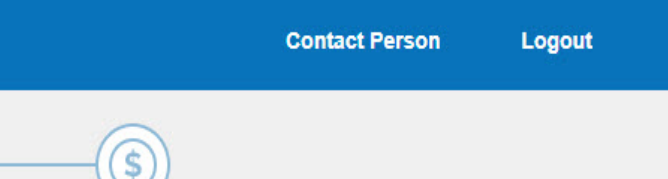

V

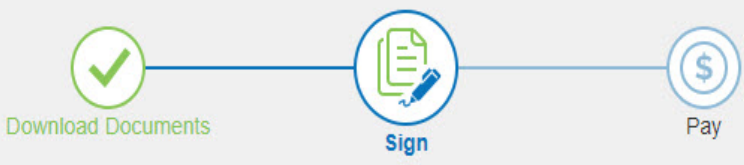

Sign documents

**Download documents** ΙĒ requiring signature

Please download the documents requiring signature. You will then need to print and manually sign them. You may scan and upload them to this secure website or send to Your Tax Firm using the mailing address or fax number provided.

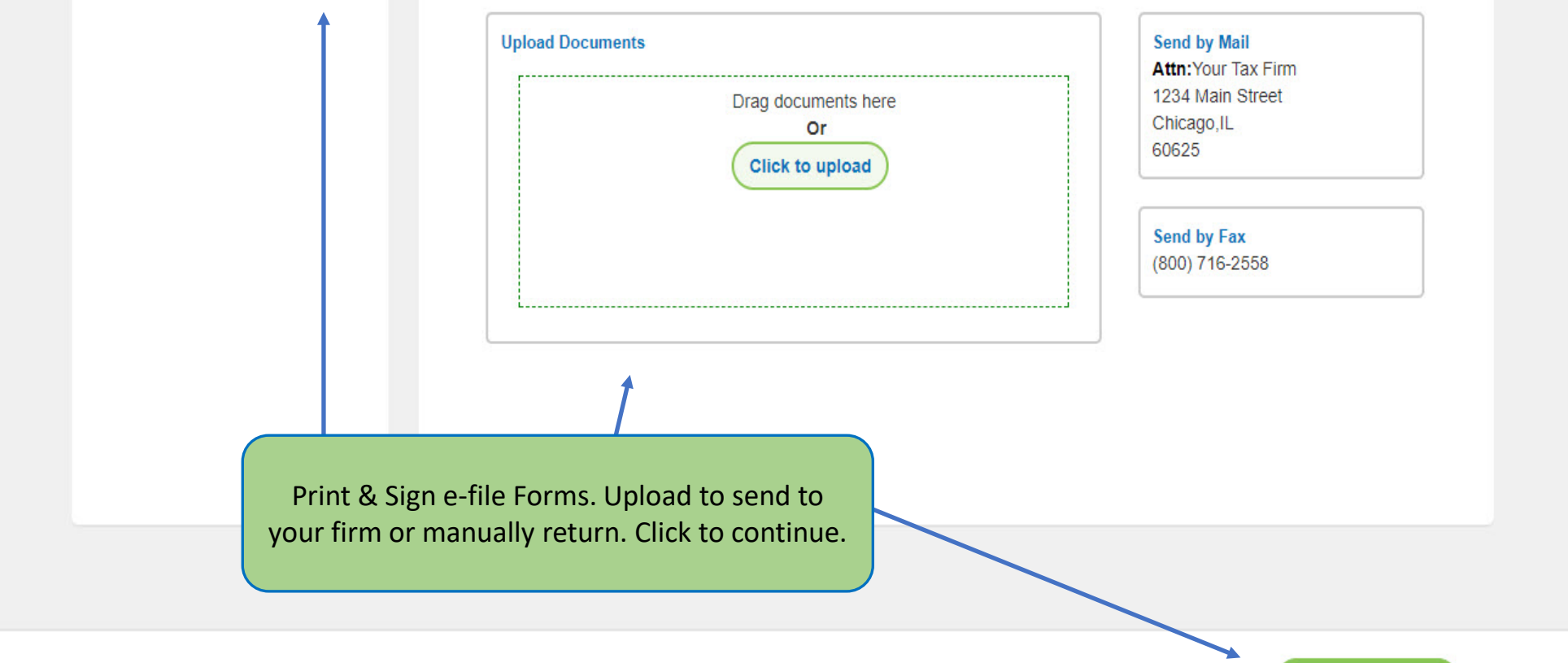

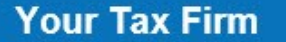

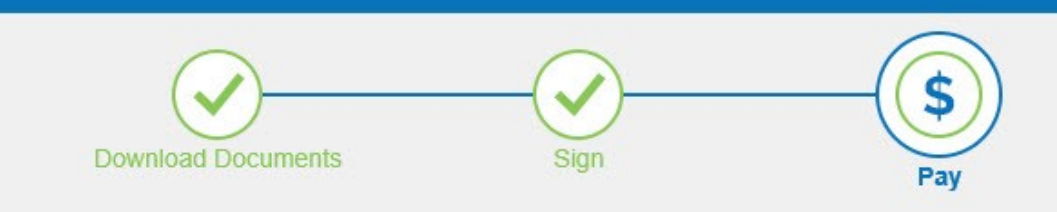

Payment details are listed below

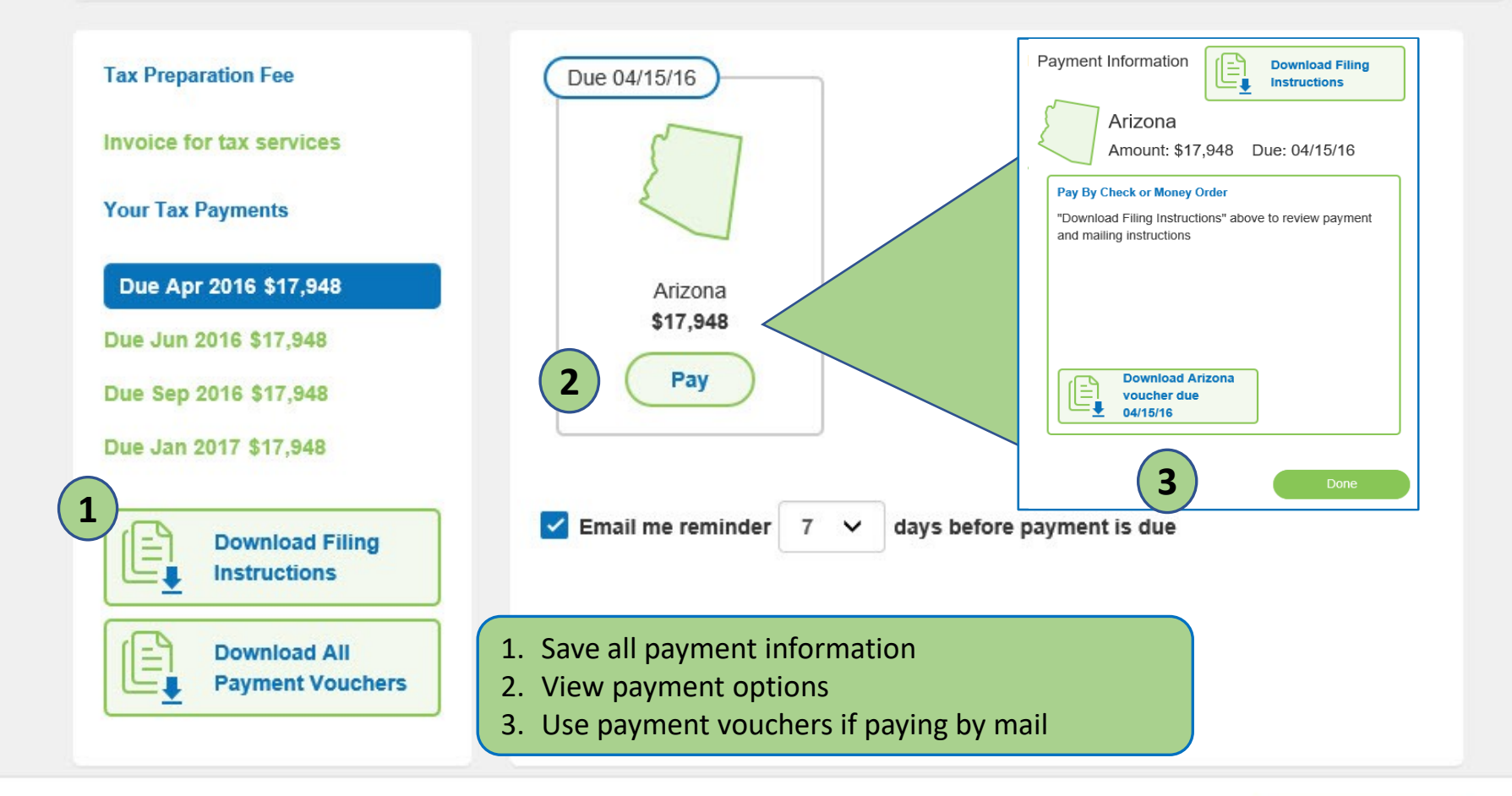

## $W$  $\lambda$ PE G ●  $\boldsymbol{\Theta}$

## Questions?

Contact our Support team at [support@safesend.com](mailto:support@safesend.com) or 855-818-3552.

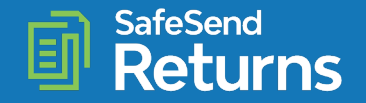

safesend.com